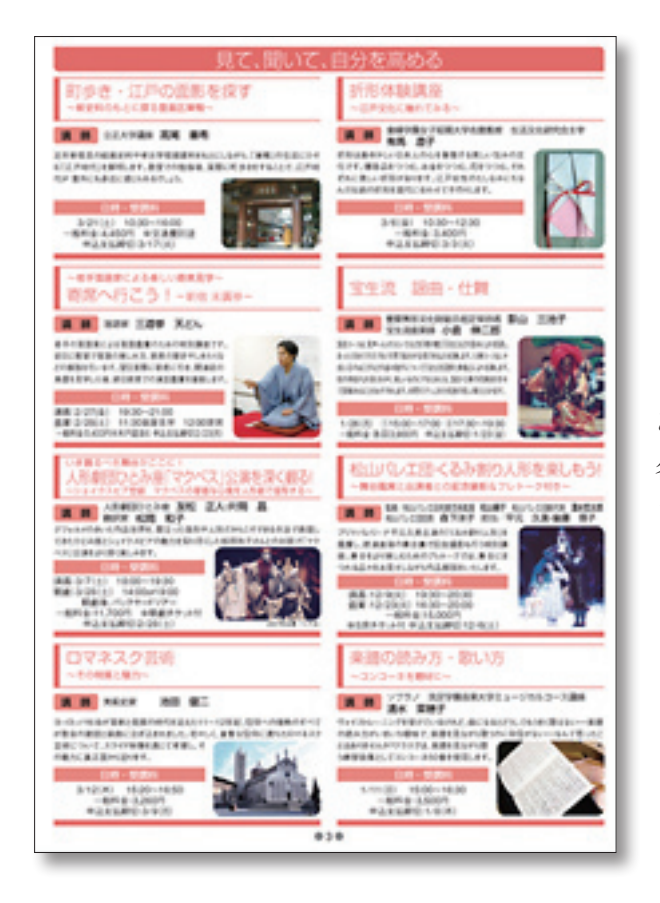

**、このようなカルチャースクールカタログを作成する時 各コマの文字や写真の流し込みを自動化する作業を検証 。してみました**

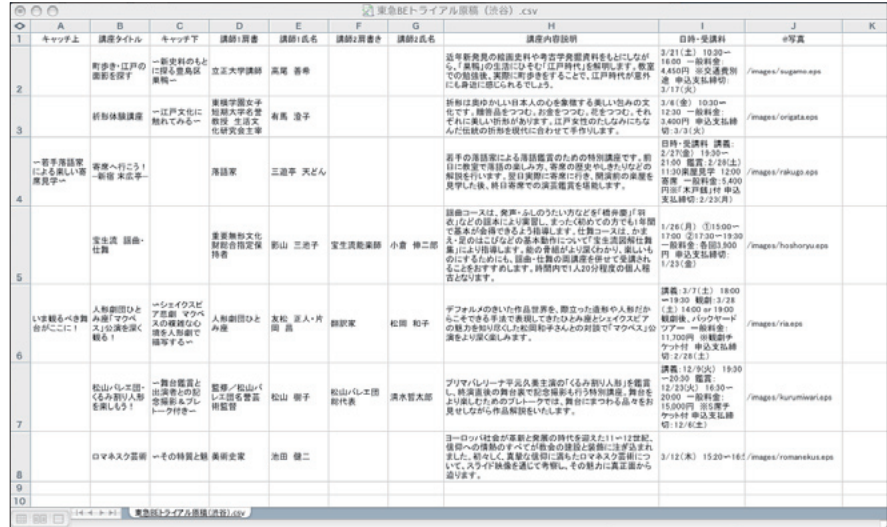

クライアントからの原稿はExcelで支給されたが、項目の入れ方が異なっ ていたので、レイアウトに沿って列を追加して整理する。写真や図版で一 **緒に配置したいものもそのデータアドレスと名前を追加しておく。写真や** 図版の名前は半角英数字で。2マスを使用する場合は、1行分00などのダ **。ミー行を入れておく**

このExcelデータを内校または初校しておけばさらに効率的だ。完全に完 **。成したらcsv形式で保存する**

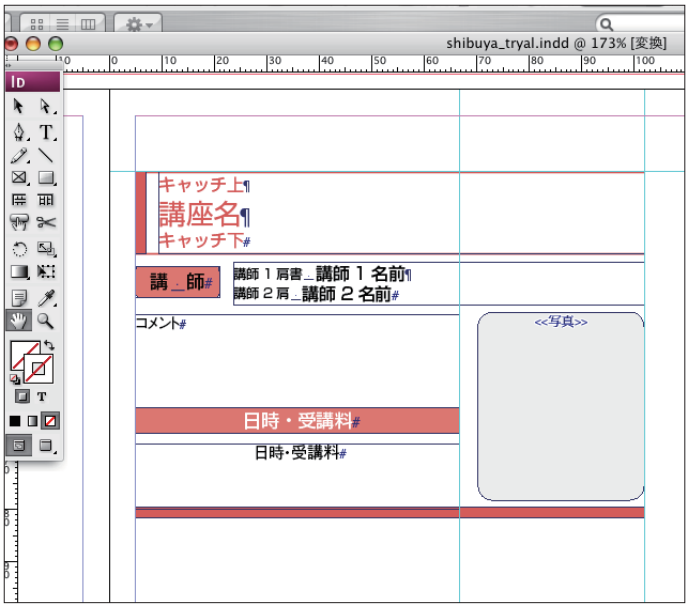

Inddでレイアウトコマのひとつを作る。タイト **ルや内容は具体的なものでなく一般的な表記に 。しておく**

見本の場合、キャッチが上につくものと下に付 くものがあったので2種類のキャッチを入れて ある。全体の構成と格コマの関係を把握しなが **ら制作する。写真や図の画像boxも作ってその** なかに文字を入れておく。各文字は段落スタイ **ルあるいは文字スタイルを適用しておく** ここで作成されたコマがベースになるので、後 **で各コマを調整しなくてよいようにしっかり構 。成しておく**

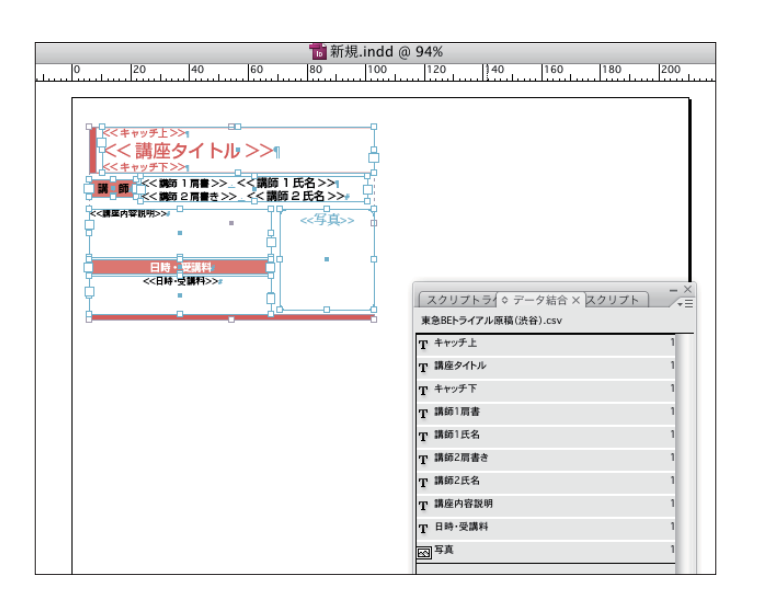

Indd のデータ結合を使用してコマ内の文字に先 ほど保存した csv 原稿の各列や写真等を割り当 てていく。各コマに必ず入るものや文字は固定 **。アイテムとして扱う**

**複数レコード割付で各コマの間の** 数値を入れていく。あらかじめコ **マの位置やサイズを計算して設計 。しておく**

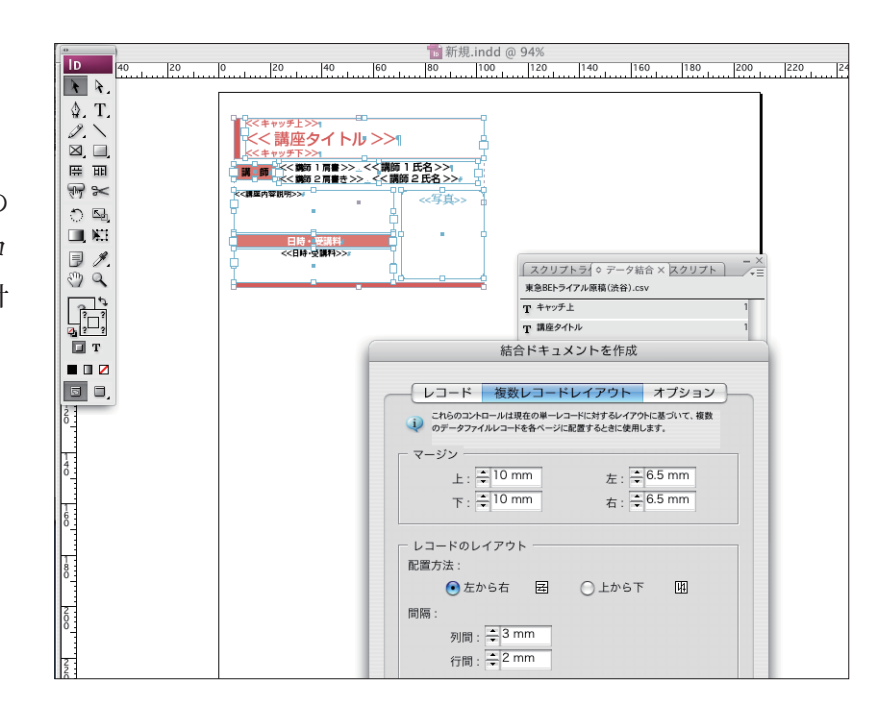

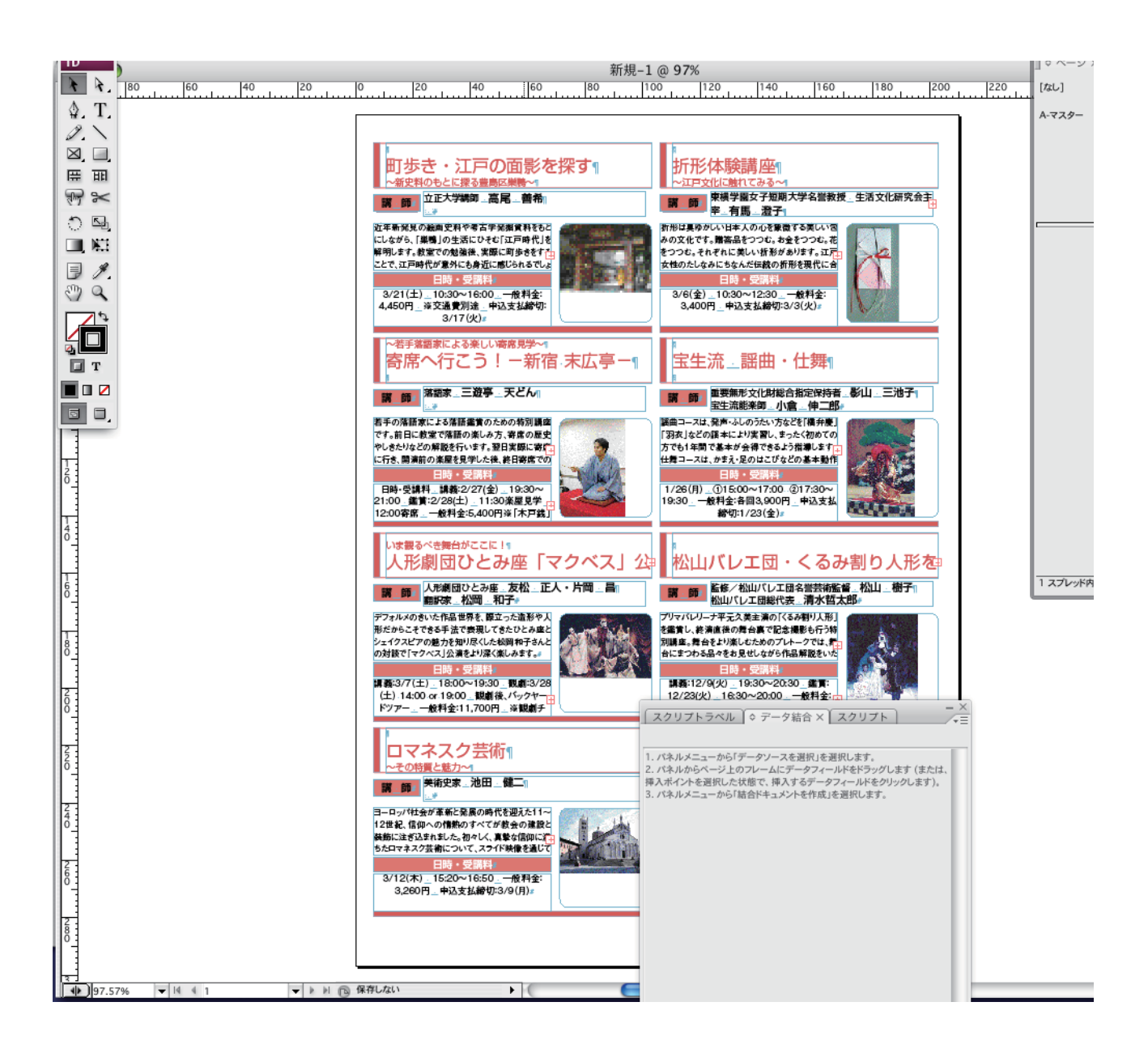

流し込みの結果、新しいファイルが作られる。1ページに入りきれないと さは新規ページが作成される。各コマのなかでキャッチの無いところや 講師が1名のところ等があるので、これはレイアウトチェックしながら直 **していく。オーバーフローしているものは字詰めや長体で修正していく 文字をレイヤー扱いにして各ページでExtendScriptで処理していく、が** こともできる。図版や写真のサイズ調整も行う。

流し込みの後で個々のコマを調整していく。通常の方法ではベースレイ アウトを作成してtxtをコピー&ペーストして、画像を配置していくこと **また、その時ひとつずつ作業していく手間が膨大なものとなり。になる** コピー&ペーストの段階でミスが発生することが多い。

クライアントからの原稿調整とこれらの自動化を組み合わせることで、作業の手間とミスは大幅に減らす ことができます。これはコストの削減の可能性にも繋がっていきます。

## 作業効率化のためのフローチャート

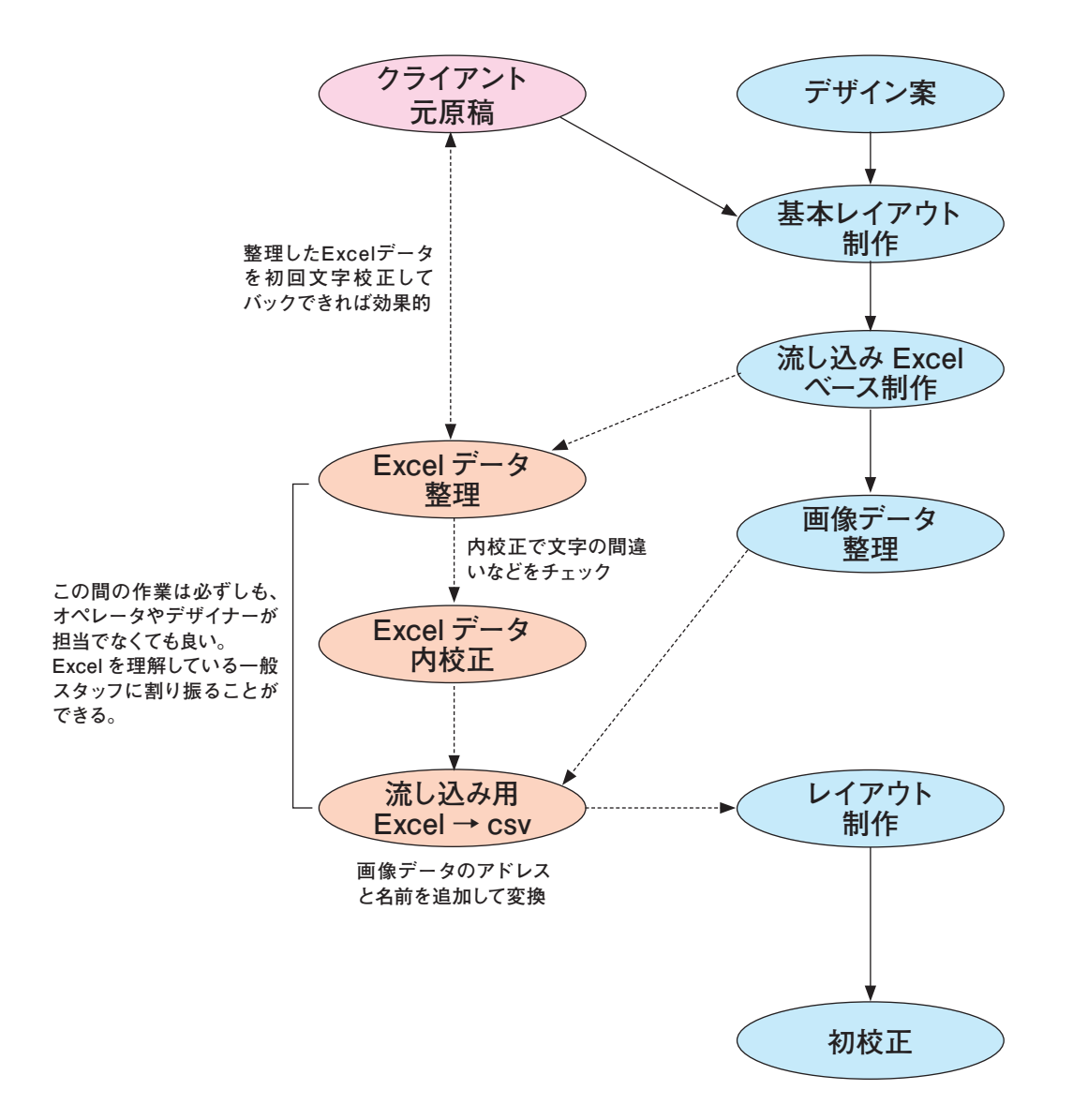